# **Você está procurando pelo app Pixbet? Descubra como baixar e instalar agora! ~ Faça uma pausa nas apostas se sentir que está perdendo o controle ou se tornando excessivamente emocional**

**Autor: symphonyinn.com Palavras-chave: Você está procurando pelo app Pixbet? Descubra como baixar e instalar agora!** 

## **Você está procurando pelo app Pixbet? Descubra como baixar e instalar agora!**

Está procurando uma maneira fácil e rápida de apostar em Você está procurando pelo app Pixbet? Descubra como baixar e instalar agora! seus esportes favoritos? O **Pixbet app** é a solução perfeita para você! Com ele, você pode fazer apostas esportivas, jogar cassino online e muito mais, tudo no conforto do seu celular!

Mas como baixar o **Pixbet app**? É bem simples! Siga este guia passo a passo e comece a aproveitar tudo o que a Pixbet tem a oferecer!

#### **Como baixar e instalar o Pixbet app:**

**1. Acesse o site da Pixbet:** Comece entrando no site oficial da Pixbet no seu navegador.

**2. Clique no botão "Disponível no Google Play":** Você encontrará o botão no site da Pixbet, que o levará diretamente para a página do aplicativo na Google Play Store.

**3. Baixe o aplicativo:** Após clicar no botão, o download do **Pixbet app** começará automaticamente.

**4. Instale o aplicativo:** Após o download, abra o arquivo de instalação e siga as instruções para instalar o aplicativo no seu dispositivo.

**5. Abra o aplicativo e comece a apostar!** Após a instalação, abra o **Pixbet app** e faça login com sua Você está procurando pelo app Pixbet? Descubra como baixar e instalar agora! conta ou crie uma nova.

#### **Por que usar o Pixbet app?**

- **Apostas esportivas:** Aposte em Você está procurando pelo app Pixbet? Descubra como baixar e instalar agora! uma variedade de esportes, incluindo futebol, basquete, tênis, vôlei e muito mais!
- **Cassino online:** Desfrute de uma ampla seleção de jogos de cassino, como caça-níqueis, roleta, blackjack e poker!
- **Saques rápidos:** Receba seus ganhos em Você está procurando pelo app Pixbet? Descubra como baixar e instalar agora! minutos por PIX!
- **Bônus e promoções:** Aproveite ofertas especiais e bônus exclusivos para novos usuários!

**· Interface amigável: O Pixbet app** é fácil de usar e navegar, mesmo para iniciantes.

**Não perca tempo! Baixe o Pixbet app agora e comece a apostar!**

**Aproveite a oportunidade e use o código promocional "PIXBET10" para ganhar um bônus de 10% no seu primeiro depósito!**

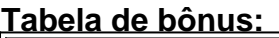

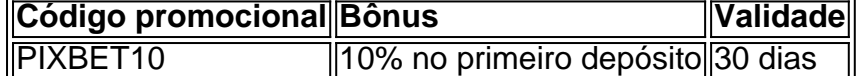

**Aproveite esta chance e comece a ganhar com o Pixbet app! Observação:** O **Pixbet app** está disponível para dispositivos Android e iOS. **Acesse o site da Pixbet e comece a sua Você está procurando pelo app Pixbet? Descubra como baixar e instalar agora! jornada!** [melhores sites de escanteios](/br/melhores-sites-de-escanteios-2024-08-10-id-35553.pdf) **Lembre-se:** O jogo responsável é fundamental. Aposte com moderação e divirta-se!

### **Partilha de casos**

### Como Baixar o Aplicativo da PixBet: Uma Ajuda Passo-a-Passo### Olá, queria compartilhar meu experiência com você para ajudá-lo se sentir mais confiante em Você está procurando pelo app Pixbet? Descubra como baixar e instalar agora! baixar e usar a aplicação da Pixbet. Estou certo de que você está curioso sobre o processo envolvido na instalação desta ferramenta, não é mesmo? Então vamos embarcar nessa jornada juntos!

Eu costumava ficar nervoso e inseguro sempre que me lembrava de fazer downloads em Você está procurando pelo app Pixbet? Descubra como baixar e instalar agora! minha própria casa. No entanto, depois de passar por essa experiência com a PixBet App, descobri como navegar pela tarefa com segurança e confiança!

Primeiro, precisamos visitar o site oficial da Pixbet no seu dispositivo móvel. Acesse-o através do navegador e procure a aba "Blog" na parte superior esquerda da tela - você certamente encontrará instruções detalhadas lá!

Na página de blog, selecione o post intitulado: "Como baixar o aplicativo Pixbet?" O texto fornece uma explicação clara e concisa do processo. Depois de ler as informações básicas, vamos prosseguir com a instalação real!

Para fazer isso, você precisará baixar o aplicativo Pixbet para Android ou iOS - quequer um seja seu sistema operacional preferido. Lembre-se de pesquisar por "Pixbet App" no Google Play Store (para Android) e na Apple App Store (para iOS), e pronto! Você encontrará a opção lá. Depois de localizar o aplicativo, clique no botão "Baixar". Quando o download estiver concluído, você verá um ícone do aplicativo Pixbet na tela inicial (para Android) ou em Você está procurando pelo app Pixbet? Descubra como baixar e instalar agora! sua Você está procurando pelo app Pixbet? Descubra como baixar e instalar agora! lista de aplicativos (para iOS). Agora, basta tocar nele para iniciar a instalação.

Antes da finalização da instalação, o sistema poderá pedir seu consentimento para permitir que o aplicativo acesse determinados serviços do dispositivo - por exemplo, localização GPS e armazenamento de dados. Não se preocupe; essas permissões são necessáamtes para um funcionamento adequado da PixBet App!

Em seguida, você precisará fazer o cadastro em Você está procurando pelo app Pixbet? Descubra como baixar e instalar agora! sua Você está procurando pelo app Pixbet? Descubra como baixar e instalar agora! conta na Pixbet. Assim como qualquer nova aventura, pode ser um pouco assustador no começo; No entanto, com os dados fornecidos pela operadora e alguma atenção aos detalhes, você terá um perfil pronto em Você está procurando pelo app Pixbet? Descubra como baixar e instalar agora! poucos minutos!

Finalmente, quando estiver tudo configurado corretamente, não se esqueça de curtir o post para deixar uma pegada digital do seu triunfo nesta experiência. E também, como dizem os jogos, nunca desista mesmo que as coisas fiquem difíceis - é aqui que entra em Você está procurando pelo app Pixbet? Descubra como baixar e instalar agora! jogo a PixBet App!

Lembre-se sempre de manter suas informações seguras e usar uma conexão com segurança ao fazer qualquer download ou navegação na internet. Acredito que esse passo-a-passo terá ajudado você a se sentir mais confiante sobre como baixar o aplicativo PixBet! Se você tiver

outras dúvidas, não hesite em Você está procurando pelo app Pixbet? Descubra como baixar e instalar agora! perguntar - estou aqui para ajudar sempre que precisar. Até a próxima jornada de aprendizagem, e boa sorte nas apostas com sua Você está procurando pelo app Pixbet? Descubra como baixar e instalar agora! nova ferramenta!

## **Expanda pontos de conhecimento**

Para acessar o site da Pixbet, entre no site mobile dela em Você está procurando pelo app Pixbet? Descubra como baixar e instalar agora! seu dispositivo e vá até a aba "Blog", localizado no canto superior esquerdo da tela. Em seguida, procure pela postagem "Como baixar o aplicativo da Pixbet?". Baixe o aplicativo e siga as instruções para concluir a instalação.

5 dias atrás

### **comentário do comentarista**

Carreguei o artigo sobre o Pixbet app, que tem como principal objetivo orientar os usuários sobre a maneira de baixar e instalar esse aplicativo em Você está procurando pelo app Pixbet? Descubra como baixar e instalar agora! seus dispositivos.

Inicialmente, ele fornece informações simples e diretas para encontrar o site oficial da Pixbet no navegador preferido do usuader (). No entanto, seria interessante incluir dicas de segurança ao fazer essa busca online.

O artigo passa então a guiar os leitores através dos passos para baixar o aplicativo da Pixbet do Google Play Store (). O processo é descrito com clareza, mas faltam explicações sobre como verificar se seu dispositivo e sistema operacional são compatíveis com a versão mais recente do app.

Após o download, os usuários precisam instalar o aplicativo em Você está procurando pelo app Pixbet? Descubra como baixar e instalar agora! seus aparelhos (). Neste momento, seria útil incluir dicas de segurança relacionadas à instalação e uso adequados dos aplicativos baixados da internet para garantir a proteção de dados pessoais.

Um detalhamento das opções do Pixbet app é apresentado com ênfase na diversidade de apostas esportivas () e jogos de cassino online (). É relevante ressaltar a importância do jogo responsável ao discutir esses assuntos.

O artigo também menciona os benefícios da plataforma, incluindo saques rápidos e bônus para novos usuários (). Não obstante, seria interessante expandir esse conteúdo com explicações mais detalhadas dos termos de uso desses benefícios.

Por fim, um código promocional é oferecido para incentivar o download do aplicativo (). Aqui, seria útil mencionar a validade desse código e como usá-lo corretamente.

Em suma, esse artigo serve de guia prático sobre as etapas necessárias para se aproveitar das opções que o Pixbet app oferece aos seus usuários. Para melhorar a informação fornecida, seria valioso incluir dicas adicionais de segurança online, compatibilidade do sistema operacional e termos claros dos benefícios promocionais.

Esse artigo recebe uma pontuação de 8/10 devido à sua Você está procurando pelo app Pixbet? Descubra como baixar e instalar agora! clareza no guiar o usuário por cada etapa da instalação do Pixbet app, mas faltando alguns detalhes e informações adicionais que poderiam melhorar a experiência geral dos leitores.

#### **Informações do documento:**

Autor: symphonyinn.com

Assunto: Você está procurando pelo app Pixbet? Descubra como baixar e instalar agora! Palavras-chave: **Você está procurando pelo app Pixbet? Descubra como baixar e instalar agora! ~ Faça uma pausa nas apostas se sentir que está perdendo o controle ou se**

Data de lançamento de: 2024-08-10

#### **Referências Bibliográficas:**

- 1. **[real madrid ao vivo online](/real-madrid-ao-vivo-online-2024-08-10-id-40939.pdf)**
- 2. [corinthians x fluminense dicas bet](/corinthians-x-fluminense-dicas-bet-2024-08-10-id-22660.pdf)
- 3. [jogos online em grupo](/article/jogos-online-em-grupo-2024-08-10-id-33477.html)
- 4. <u>[bets bola com futebol](https://www.dimen.com.br/aid--bet-s-bola-com-futebol-2024-08-10-id-12172.pdf)</u>